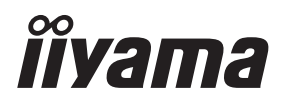

# *INSTRUKCJA OBSŁUGI* ProLite

### **LCD Monitor**

### ProLite XUB3294QSU Pro Lite XU329405U

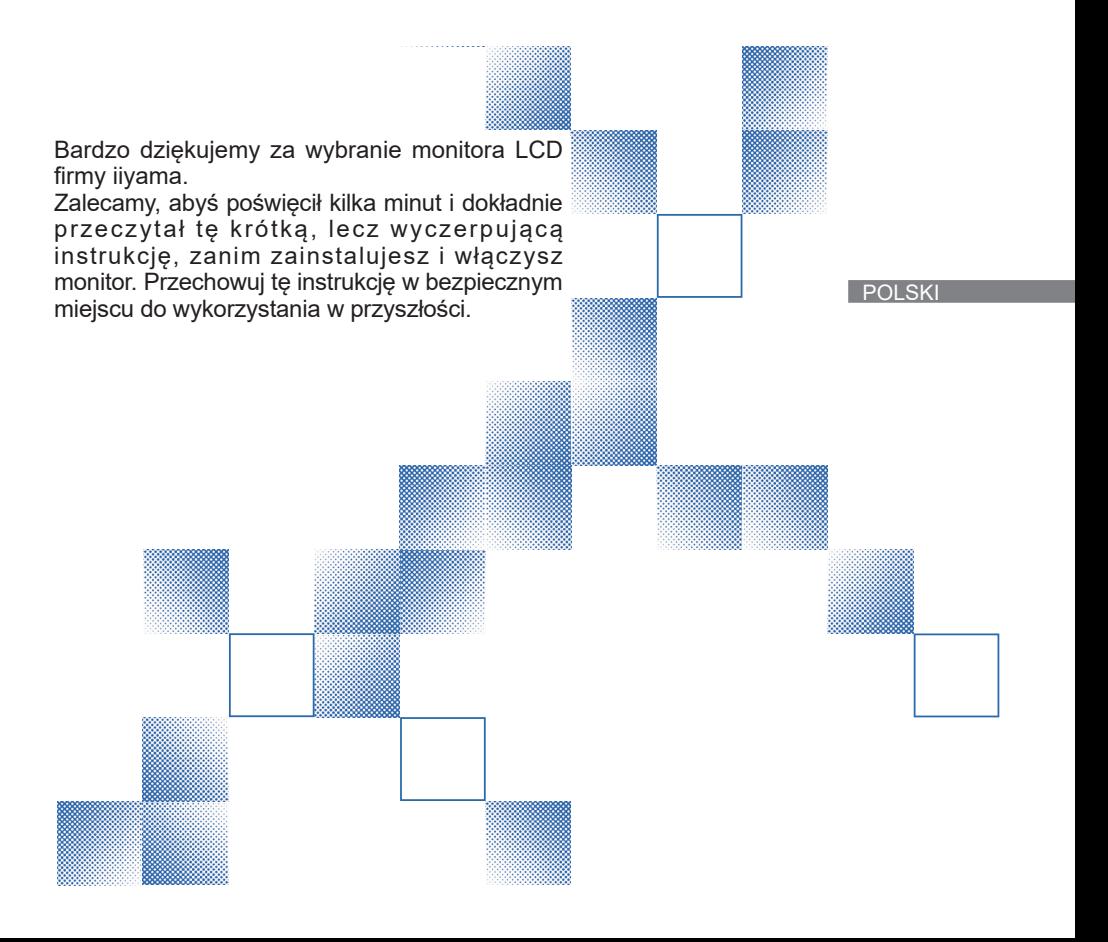

### **DEKLARACJA ZGODNOŚCI Z WYMAGANIAMI OZNAKOWANIA CE**

Niniejszy monitor LCD jest zgodny z wymaganiami następujących Dyrektyw WE/UE: 2014/30/UE "Dyrektywa EMC", 2014/35/UE "Dyrektywa niskiego napięcia", 2009/125/WE "Dyrektywa ErP" i 2011/65/UE "Dyrektywa RoHS".

Wymogi dotyczące odporności na zakłócanie spełniane są w przypadku użytkowania urządzenia w budynkach mieszkalnych, biurowych i rzemieślniczych, a także małych zakładach, zarówno wewnątrz budynków, jak i poza nimi. Wszystkie miejsca użytkowania urządzenia charakteryzują się dostępem do publicznej sięci zasilania niskim napięciem.

IIYAMA CORPORATION: Wijkermeerstraat 8, 2131 HA Hoofddorp, The Netherlands

Model Nr. : PL3294Q

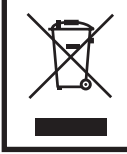

Zalecamy recykling starego sprzętu. Wszelkie informacje na ten temat można znaleźć klikając link Poland na międzynarodowej stronie internetowej firmy iiyama pod adresem https://iiyama.com

- Rezerwujemy sobie prawo do zmiany danych technicznych bez uprzedzenia.
- Wszystkie znaki towarowe używane w tej instrukcji obsługi stanowią własność ich odpowiednich właścicieli.
- Terminy HDMI, HDMI High Definition Multimedia Interface oraz logo HDMI są znakami towarowymi lub zarejestrowanymi znakami towarowymi HDMI Licensing Administrator, Inc. w Stanach Zjednoczonych i innych krajach.
- Czcionka używana w menu OSD jest objęta licencją Apache License, wersja 2.0. Kopia licencji jest dostępna na stronie http://www.apache.org/licenses/LICENSE-2.0
- Numer rejestracyjny w systemie Eprel XUB3294QSU-B1 : 1372215 XU3294QSU-B1 : 1372214

## **SPIS TREŚCI**

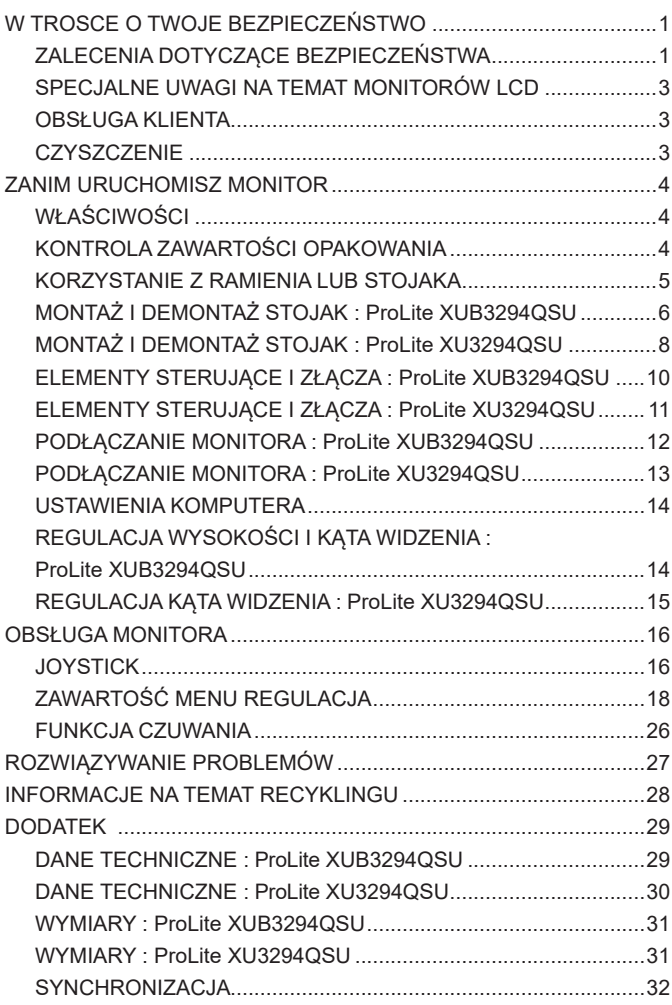

### <span id="page-3-0"></span>**ZALECENIA DOTYCZĄCE BEZPIECZEŃSTWA**

#### **OSTRZEŻENIE**

#### **ZAPRZESTAŃ UŻYTKOWANIA MONITORA, GDY CZUJESZ, ŻE WYSTĘPUJE JAKIŚ PROBLEM**

Gdy zauważysz jakiekolwiek nienormalne zjawiska, takie jak dym, dziwne dźwięki lub opary, odłącz monitor i natychmiast skontaktuj się z centrum serwisowym firmy iiyama. Dalsze używanie monitora może być niebezpieczne i spowodować pożar lub porażenie prądem elektrycznym.

#### **NIGDY NIE ZDEJMUJ OBUDOWY**

Wewnątrz monitora znajdują się obwody wysokiego napięcia. Zdjęcie obudowy może narazić na niebezpieczeństwo pożaru lub porażenia prądem elektrycznym.

#### **NIE WKŁADAJ ŻADNYCH PRZEDMIOTÓW DO MONITORA**

Nie dopuszczaj do sytuacji, aby we wnętrzu monitora znalazły się jakiekolwiek ciała stałe lub płyny, na przykład woda. W razie takiego zdarzenia, natychmiast odłącz monitor i skontaktuj się ze swym dostawcą lub z centrum serwisowym firmy iiyama. Używanie monitora z jakimikolwiek obcymi obiektami wewnątrz może spowodować pożar, porażenie prądem elektrycznym lub uszkodzenie.

#### **USTAW MONITOR NA PŁASKIEJ, STABILNEJ POWIERZCHNI**

Monitor może spowodować obrażenia ciała w razie upadku lub upuszczenia.

#### **NIE UŻYWAJ MONITORA W POBLIŻU WODY**

Nie używaj monitora w miejscach, gdzie mogłoby dojść do spryskania lub oblania monitora wodą, ponieważ mogłoby to spowodować pożar lub porażenie prądem elektrycznym.

#### **MONITOR NALEŻY UŻY WAĆ PRZY OKREŚLONYM ZASILANIU**

Zadbaj, aby monitor był używany tylko przy określonym zasilaniu energią elektryczną. Korzystanie z zasilania o niewłaściwym napięciu spowoduje nieprawidłowe działanie i może spowodować pożar lub porażenie prądem elektrycznym.

#### **CHROŃ PRZEWODY**

Nie rozciągaj, ani nie zginaj przewodu zasilającego, ani przewodu sygnałowego. Nie kładź monitora, ani żadnych innych ciężkich przedmiotów na przewodach. W przypadku uszkodzenia, przewody mogą spowodować pożar lub porażenie prądem elektrycznym.

#### **NIEKORZYSTNE WARUNKI POGODOWE**

Zaleca się nie używać monitora w czasie silnej burzy z wyładowaniami, ponieważ ustawiczne zaniki zasilania mogą spowodować nieprawidłowe działanie. Zaleca się także nie dotykać wtyczki w takich okolicznościach, ponieważ mogłoby to spowodować porażenie prądem elektrycznym.

#### **UWAGA**

### **MIEJSCE USTAWIENIA MONITORA**

Nie ustawiaj monitora w miejscach, gdzie mogą wystąpić nagłe zmiany temperatury lub w przestrzeniach wilgotnych, zapylonych lub zadymionych, ponieważ mogłoby to spowodować pożar, porażenie prądem elektrycznym lub uszkodzenie. Należy również unikać takich miejsc, gdzie słońce świeci wprost na monitor.

#### **NIE UMIESZCZAJ MONITORA W MIEJSCACH STWARZAJĄCYH ZAGROŻENIE**

W przypadku ustawienia monitora w nieodpowiednim miejscu, monitor może przewrócić się i spowodować obrażenia ciała. Należy także zadbać, aby na monitorze nie były umieszczane żadne ciężkie przedmioty. Wszystkie przewody powinny być ułożone w taki sposób, aby dzieci nie mogły ich pociągać, co mogłoby spowodować obrażenia ciała.

#### **UTRZYMUJ DOBRĄ WENTYLACJĘ**

Monitor jest zaopatrzony w szczeliny wentylacyjne, aby chronić go przed przegrzaniem. Zasłonięcie tych szczelin może spowodować pożar. W celu zapewnienia odpowiedniego przepływu powietrza, monitor powinien być ustawiony w odległości przynajmniej 10cm (lub 4 cale) od jakichkolwiek ścian. Po usunięciu stopy, otwory wentylacyjne mogą zostać zasłonięte. Może to doprowadzić do przegrzania i spowodować uszkodzenia lub pożar. Należy zadbać o to żeby otwory wentylacyjne zawsze pozostawały odsłonięte. Ustawianie monitora na tylnej stronie, na boku lub do góry nogami, lub na dywanie albo innym miękkim materiale może także spowodować zagrożenie.

#### **ODŁĄCZ PRZEWODY PRZED PRZESTAWIENIEM MONITORA**

Przed przemieszczaniem monitora wyłącz zasilanie, odłącz abel zasilający od gniazdka oraz zadbaj o odłączenie przewodu sygnałowego. Jeżeli nie odłączysz tych przewodów, może dojść do pożaru lub porażenia prądem elektrycznym.

#### **ODŁĄCZAJ PRZEWODY MONITORA**

Gdy monitor ma nie być używany przez długi okres czasu, zaleca się pozostawienie monitora z odłączonymi przewodami.

#### **PRZY ODŁĄCZANIU PRZEWODU CHWYTAJ WTYCZKĘ**

Aby odłączyć zasilacz, kabel zasilający lub kabel sygnałowy, zawsze odłączaj je trzymając za wtyczkę. Nigdy nie ciągnij samego przewodu, ponieważ może to spowodować pożar lub porażenie prądem elektrycznym.

#### **NIE DOTYKAJ WTYCZEK WILGOTNYMI DŁONIAMI**

Wyjmowanie lub wkładanie wtyczki do gniazda wilgotnymi dłoniami może być przyczyną porażenia prądem elektrycznym.

#### **UMIESZCZANIE MONITORA NA KOMPUTERZE**

Upewnij się, czy komputer jest wystarczająco wytrzymały, aby utrzymać masę monitora, ponieważ w przeciwnym razie może dojść do uszkodzenia komputera.

#### **UWAGA NA RĘCE I PALCE!**

- Zachowaj ostrożność przy zmianie kąta ustawienia monitora, aby nie przygnieść sobie palców albo dłoni.
- Zachowaj ostrożność, by nie przytrzasnąć palców w czasie regulacji wysokości stopki i kata nachylenia. (Tylko w przypadku monitorów z regulacją wysokości.)

#### **UWAGA ODNOŚNIE UŻYTKOWANIA 24/7**

Monitor nie został zaprojektowany do użytku 24/7 w dowolnym środowisku.

#### **UWAGA DOTYCZĄCA MONTAŻU NA ŚCIANIE**

Ten produkt nie jest przeznaczony do zastosowań digital signage (elektronicznych nośników reklamowych), takich jak montaż na ścianie.

#### **INNE ZALECENIA**

#### **ZALECENIA DOTYCZĄCE ERGONOMII**

W celu wyeliminowania zmęczenia oczu nie używaj monitora ustawionego na jasnym tle lub w ciemnym pomieszczeniu. Aby zapewnić optymalne warunki oglądania, monitor powinien być ustawiony na wysokości tuż poniżej poziomu oczu i w odległości 40-60cm (16-24 cali) od oczu. Kiedy używa się monitora przez długi okres czasu, zalecane jest przerywanie pracy co godzinę na dziesięć minut, ponieważ ciągłe patrzenie na ekran może spowodować przemęczenie wzroku.

### <span id="page-5-0"></span>**SPECJALNE UWAGI NA TEMAT MONITORÓW LCD**

Przedstawione poniżej objawy są zjawiskami normalnymi w przypadku monitorów LCD i nie wskazują problemu.

- **INFO**
- Przy pierwszym włączeniu monitora LCD, obraz może nie być dopasowany do obszaru wyświetlania ze względu na typ używanego komputera. W takim przypadku należy ustawić obraz we właściwym położeniu.
	- W zależności od używanego wzoru na pulpicie, możesz stwierdzić niewielką nierównomierność jasności ekranu.
	- Ze względu na właściwości ekranu LCD, po przełączeniu wyświetlanego obrazu może utrzymywać się powidok poprzedniego ekranu, jeśli ten sam obraz był wyświetlany przez kilka godzin. W takim przypadku, dzięki zmianie obrazu lub wyłączeniu zasilania na kilka godzin następuje powolna regeneracja ekranu.

### **OBSŁUGA KLIENTA**

 Gdy musisz zwrócić swoje urządzenie do naprawy, a oryginalne opakowanie zostało wyrzucone, prosimy o skontaktowanie się ze swym dostawcą lub z centrum serwisowym firmy iiyama w celu uzyskania porady lub zastępczego opakowania. **INFO**

### **CZYSZCZENIE**

**OSTRZEŻENIE ·** Jeśli podczas czyszczenia monitora dojdzie do wpadniecia jakichkolwiek materiałów lub rozlania na monitor takich płynów jak woda, natychmiast odłącz kabel zasilający i skontaktuj się ze swym dostawcą lub z centrum serwisowym firmy iiyama.

**INFO**

- Przed rozpoczęciem czyszczenia monitora, należy ze względów bezpieczeństwa wyłączyć zasilanie i odłączyć przewody monitora.
- W celu ochrony panelu wyświetlacza LCD nie używaj twardych przedmiotów, aby nie doszło do zarysowania lub zatarcia ekranu.
- Nigdy nie stosuj żadnego z wymienionych poniżej silnych rozpuszczalników. Powodują one uszkodzenia obudowy i ekranu LCD.

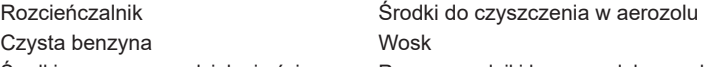

- Środki czyszczące o działaniu ściernym Rozpuszczalniki kwasowe lub zasadowe Skutkiem pozostawania obudowy przez długi okres czasu w zetknięciu z jakimikolwiek produktami z gumy lub tworzyw sztucznych może być degeneracja lub odbarwienie materiału obudowy.
- **OBUDOWA** Plamy można usuwać za pomocą ściereczki lekko zwilżonej roztworem łagodnego detergentu. Następnie należy wytrzeć obudowę miękką suchą szmatką.
- **EKRAN** Zaleca się okresowe czyszczenie za pomocą miękkiej, suchej szmatki.
- **LCD** Nie należy używać papierowych chusteczek higienicznych, ponieważ mogą one powodować uszkodzenia ekranu LCD.

### <span id="page-6-0"></span>**ZANIM URUCHOMISZ MONITOR**

### **WŁAŚCIWOŚCI**

- **Obsługuje rozdzielczości do 2560 × 1440**
- ◆ Wysoki kontrast 3000:1 (typowy), dostepna funkcia Kontrast ACR, **Jasność 250cd/m<sup>2</sup> (typowy)**
- **Szybki czas reakcji 4ms (gray gray)**
- **Bez migotania**
- **Redukcja niebieskiego światła**
- **Cyfrowe wygładzanie znaków**
- **Głośniki Stereo 2 × 2W**
- **Funkcja czuwania**
- ◆ Zgodność ze standardem zamocowania VESA (100mm×100mm)
- **Miejsce na blokadę zabezpieczającą**

### **KONTROLA ZAWARTOŚCI OPAKOWANIA**

Wraz z monitorem LCD dostarczane są wymienione poniżej akcesoria. Sprawdź, czy znajdują się one w opakowaniu. Jeżeli brakuje któregoś z poniższych elementów lub jest on uszkodzony, należy powiadomić o tym sprzedawcę lub najbliższego przedstawiciela firmy iiyama.

- $\blacksquare$  Kabel zasilający  $*^1$
- Kabel HDMI ■ Kabel DisplayPort
- Kabel USB  $\blacksquare$  Płyta VESA  $*^2$   $\blacksquare$  Śrubokret  $*^2$
- -
- Ramię stopki Podstawa stopki ze śrubą Uchwytu Kablowego  $*^3$
- 
- Instrukcja bezpieczeństwa Skrócona instrukcja obsługi
	- UWAGA \*<sup>1</sup> Parametry znamionowe przewodu zasilającego dla obszarów, gdzie stosowane jest napięcie 120V w sieci, wynoszą 10A/125V. Jeżeli korzystasz z zasilania o wyższych parametrach znamionowych niż podane powyżej, musi być stosowany kabel zasilający o parametrach znamionowych 10A/250V. Pamiętaj, iż używanie nieoryginalnego kabla zasilającego skutkuje utratą wszelkich praw gwarancyjnych. Konieczne jest używanie zatwierdzonego kabla zasilającego o specyfikacji równej lub lepszej od H05VVF, 3G, 0,75mm².
		- \* <sup>2</sup> Akcesoria do ProLite XUB3294QSU
		- \* <sup>3</sup> Akcesoria do ProLite XU3294QSU

### <span id="page-7-0"></span>**KORZYSTANIE Z RAMIENIA LUB STOJAKA**

- **UWAGA**
	- Przed instalacją upewnij się, że ramię wyświetlacza lub ramię stojaka na biurko jest wystarczająco silne, aby utrzymać wagę wyświetlacza i uchwytu.
		- Zakres regulacji kąta panelu : do 23° w tył i 5° do przodu

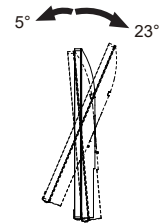

### **< RAMIĘ WYŚWIETLACZA LUB RAMIĘ STOJAKA NA BIURKO >**

 Aby zamocować monitor, biorąc pod uwagę grubość stopnia montażowego, w przypadku korzystania z ramienia wyświetlacza lub stojaka na biurko, należy dokręcić śruby M4 (4 szt.), których długość "L" wynosi 8mm. Użycie dłuższej śruby może spowodować porażenie prądem lub uszkodzenie sprzętu w wyniku zetknięcia się śruby z częściami elektrycznymi wewnątrz monitora. **UWAGA**

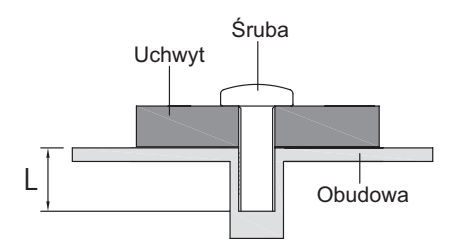

#### **< TRYB KRAJOBRAZU >**

Monitor może być używany wyłącznie w pozycji poziomej. Nie obracaj i nie używaj monitora w żadnej innej pozycji.

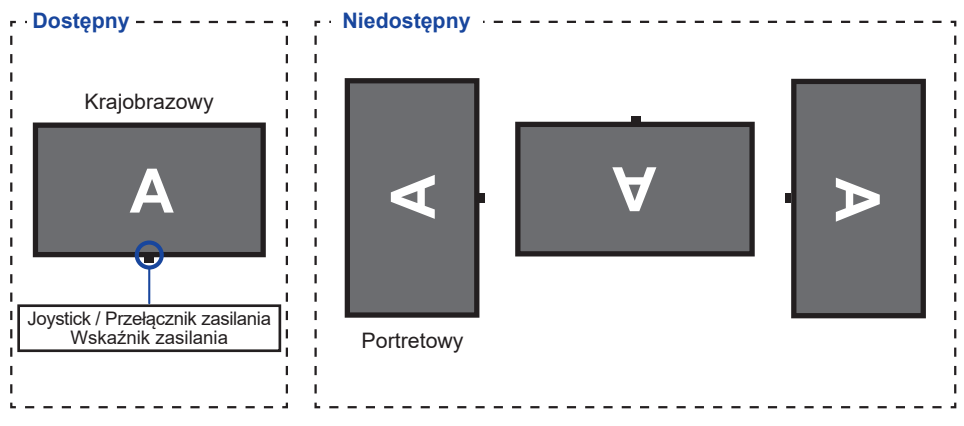

**Trzymaj dzieci z dala od monitora, aby zapobiec jego upadkowi.**

### <span id="page-8-0"></span>**MONTAŻ I DEMONTAŻ STOJAK : ProLite XUB3294QSU**

- Umieścić monitor na stabilnej powierzchni. Monitor może spowodować obrażenia ciała lub uszkodzenia w razie upadku lub upuszczenia. **UWAGA**
	- Nie narażaj monitora na większe wstrzasy, gdyż może to doprowadzić do jego uszkodzenia.
	- Przed zdemontowaniem lub zamontowaniem stojaka odłącz przewody monitora, aby uniknąć porażenia prądem elektrycznym lub uszkodzenia.

#### **<Montaż>**

Przymocuj Ramię stopki do Płyty VESA, a następnie dokręć "śrubę skrzydełkową" za pomocą dostarczonego śrubokręta aby ją zabezpieczyć.

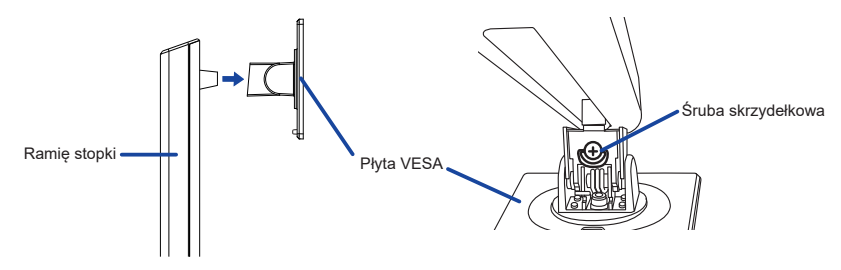

 $2$  Zainstaluj Podstawa stopki na Ramie stopki, a następnie dokręć "śrubę skrzydełkową" za pomocą dostarczonego śrubokręta aby ją zabezpieczyć.

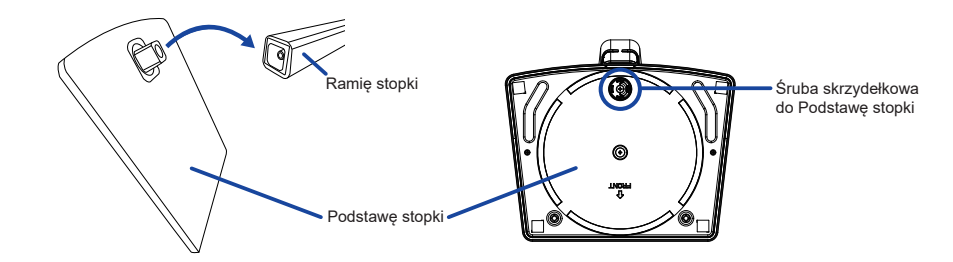

- Umieść kawałek miękkiego materiału na stole, by zabezpieczyć monitor przed zadrapaniem. Połóż monitor płasko na stole przodem do dołu.
- Przytrzymaj monitor i zainstaluj zmontowaną podstawę na monitorze, aż usłyszysz kliknięcie, aby zabezpieczyć.

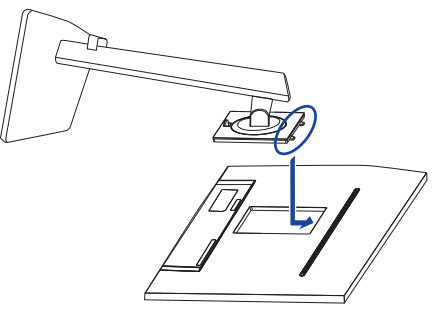

#### **<Demontaż>**

- Umieść kawałek miękkiego materiału na stole, by zabezpieczyć monitor przed zadrapaniem. Połóż monitor płasko na stole przodem do dołu.
- Naciśnij przycisk zwalniający, aby zdjąć podstawkę.

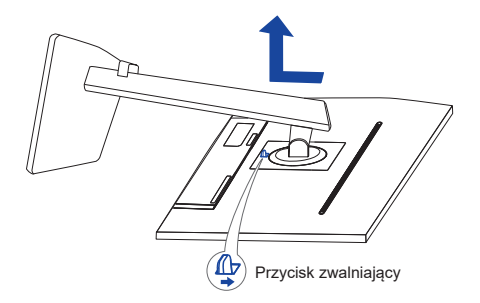

- Poluzuj "śrubę skrzydełkową" za pomocą dostarczonego śrubokręta aby wyjąć Ramię stopki z Płyty VESA.
- Poluzuj "śrubę skrzydełkową" za pomocą dostarczonego śrubokręta aby wyjąć Podstawę stopki z Ramię stopki.

### <span id="page-10-0"></span>**MONTAŻ I DEMONTAŻ STOJAK : ProLite XU3294QSU**

- Umieścić monitor na stabilnej powierzchni. Monitor może spowodować obrażenia ciała lub uszkodzenia w razie upadku lub upuszczenia. **UWAGA**
	- Nie narażaj monitora na większe wstrząsy, gdyż może to doprowadzić do jego uszkodzenia.
	- Przed zdemontowaniem lub zamontowaniem stojaka odłącz przewody monitora, aby uniknąć porażenia prądem elektrycznym lub uszkodzenia.

#### **<Montaż>**

- Umieść kawałek miękkiego materiału na stole, by zabezpieczyć monitor przed zadrapaniem. Połóż monitor płasko na stole przodem do dołu.
- Przytrzymaj monitor i wciśnij Ramię stopki.
- $\circled{3}$  Zainstaluj Podstawa stopki na Ramie stopki, a następnie dokręć "śrubę skrzydełkową" aby ją zabezpieczyć.
- Nałóż Uchwytu Kablowego.

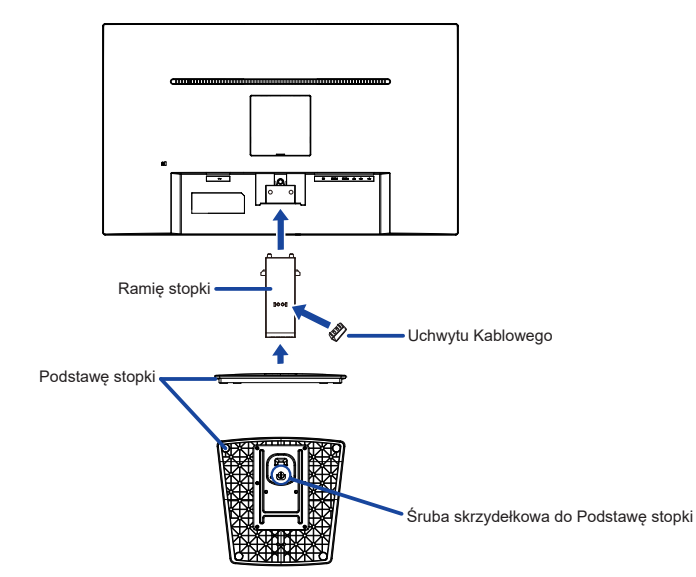

#### **<Demontaż>**

- Umieść kawałek miękkiego materiału na stole, by zabezpieczyć monitor przed zadrapaniem. Połóż monitor płasko na stole przodem do dołu.
- Poluzuj "śrubę skrzydełkową" aby wyciągnąć Podstawę stopki.
- Naciśnij przycisk zwalniający i zdejmij Ramię stopki z monitora.
- Zdejmij Uchwytu Kablowego.

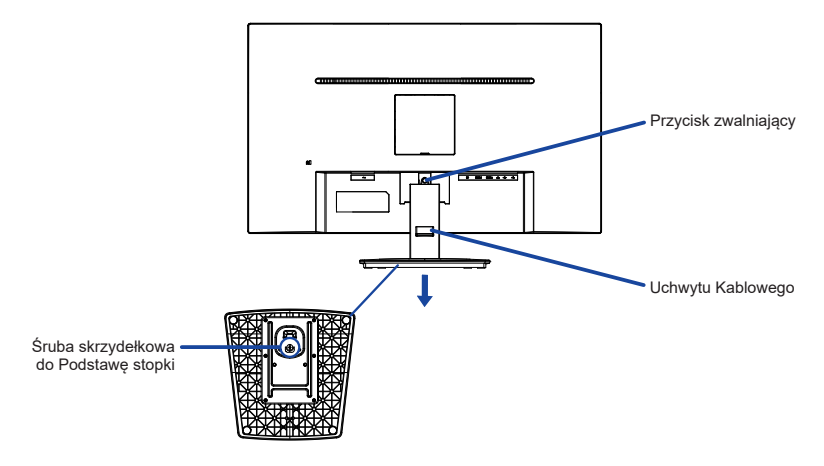

### <span id="page-12-0"></span>**ELEMENTY STERUJĄCE I ZŁĄCZA : ProLite XUB3294QSU**

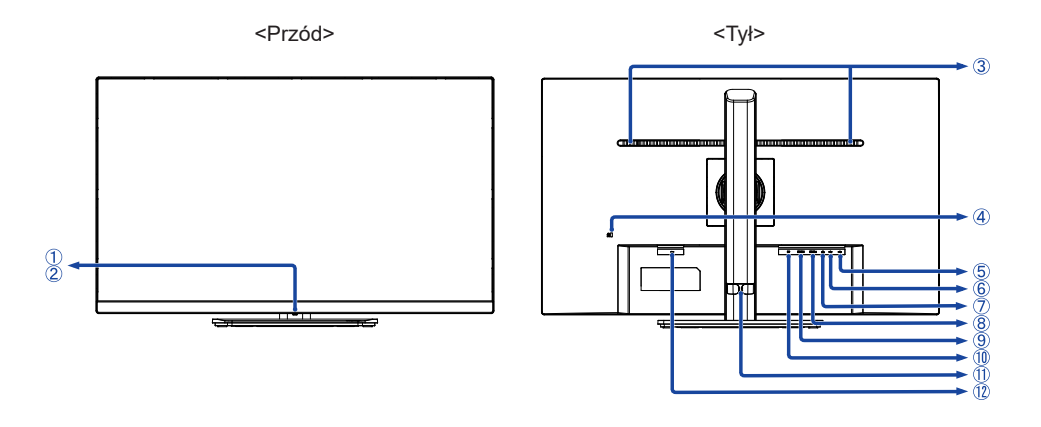

- Joystick \*/ Przełącznik zasilania Krótkie naciśnięcie włącza monitor. **INFO** Długie naciśnięcie przez 5 sekund wyłącza monitor..
- Wskaźnik zasilania

Niebieski: Normalne działanie **INFO** Pomarańczowy: Tryb czuwania

- Głośniki
- Miejsce na blokadę zabezpieczającą

**INFO** Mocując odpowiedni kabel zabezpieczający z blokadą ochronisz monitor przed kradzieżą lub przestawieniem.

- $\circ$  Złącza USB-DOWN ( $\circ$  5V, 900mA)
- $(6)$  Złącze USB-UP  $($   $\llr$ <sub>2</sub> $)$
- $\overline{O}$  Gniazdo słuchawkowe ( $\Omega$ )
- Złącze HDMI (HDMI-2)
- Złącze HDMI (HDMI-1)
- Złącze DisplayPort (DP)
- Uchwytu Kablowego
- $\circledR$  Gniazdo zasilania prądem przemiennym ( $\sim$ : Prąd przemienny)

\* Patrz JOYSTICK na stronie 16.

### <span id="page-13-0"></span>**ELEMENTY STERUJĄCE I ZŁĄCZA : ProLite XU3294QSU**

#### <Przód> <Tył>

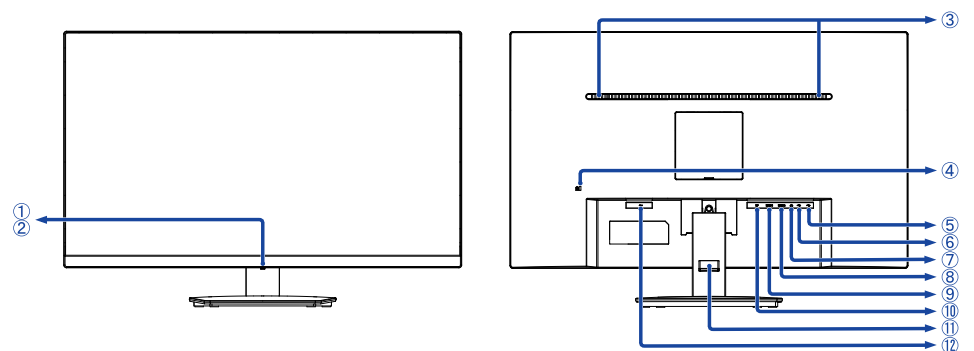

- Joystick \*/ Przełącznik zasilania **INFO** Krótkie naciśnięcie włącza monitor. Długie naciśnięcie przez 5 sekund wyłącza monitor..
- Wskaźnik zasilania

**INFO** Niebieski: Normalne działanie Pomarańczowy: Tryb czuwania

- Głośniki
- Miejsce na blokadę zabezpieczającą

**INFO** Mocując odpowiedni kabel zabezpieczający z blokadą ochronisz monitor przed kradzieżą lub przestawieniem.

- 5 Złącza USB-DOWN (<<<<a>>
6 Y, 900mA)
- $(6)$  Złącze USB-UP  $($   $\sim$   $\sim$   $\sim$
- $\overline{O}$  Gniazdo słuchawkowe ( $\Omega$ )
- Złącze HDMI (HDMI-2)
- Złącze HDMI (HDMI-1)
- Złącze DisplayPort (DP)
- Uchwytu Kablowego
- $\circledR$  Gniazdo zasilania prądem przemiennym ( $\sim$ : Prąd przemienny)

\* Patrz JOYSTICK na stronie 16.

### <span id="page-14-0"></span>**PODŁĄCZANIE MONITORA : ProLite XUB3294QSU**

- Upewnij się, czy komputer i monitor są wyłączone.
- Przewodem sygnałowym połącz monitor z komputerem.
- Przewodem USB połącz monitor z komputerem.
- Podłącz kabel zasilający najpierw do monitora, a następnie do gniazdka elektrycznego.
- Włącz monitor i komputer.
	- **INFO** Upewnij się, że instalacja w budynku ma wyłącznik automatyczny 120/240V, 20A (maksymalnie).
		- Przewody sygnałowe używane do łączenia komputera z monitorem mogą być różne w zależności od typu używanego komputera. Nieprawidłowe połączenie może spowodować poważne uszkodzenie zarówno monitora, jak i komputera. Kabel dostarczany wraz z monitorem to standardowy kabel z złączem. Jeżeli potrzebny jest specjalny kabel, skontaktuj się ze swym sprzedawcą lub najbliższym przedstawicielem firmy iiyama.
		- Wtykowe urządzenia klasy I typ A muszą być podłączone do uziemienia ochronnego.
		- Gniazdko sieciowe powinno być zainstalowane w pobliżu urządzenia i powinno być łatwo dostepne.
		- Nadmierne ciśnienie akustyczne w słuchawkach może spowodować uszkodzenie/utratę słuchu.

[Przykład podłączenia]

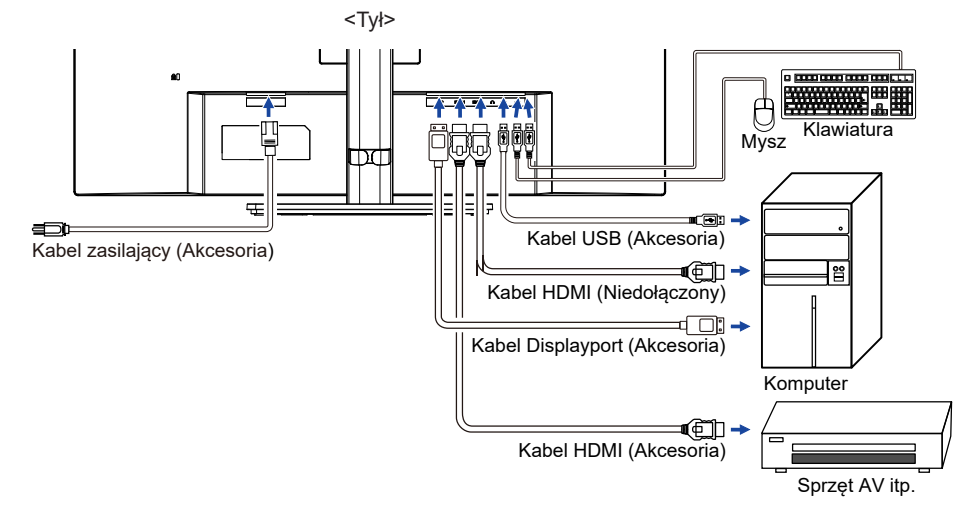

### **[ Uchwyt na kable ]**

Zepnij kable przez uchwytu kablowego.

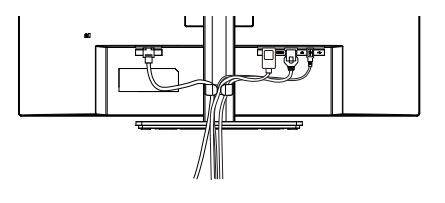

### <span id="page-15-0"></span>**PODŁĄCZANIE MONITORA : ProLite XU3294QSU**

- Upewnij się, czy komputer i monitor są wyłączone.
- Przewodem sygnałowym połącz monitor z komputerem.
- Przewodem USB połącz monitor z komputerem.
- Podłącz kabel zasilający najpierw do monitora, a następnie do gniazdka elektrycznego.
- Włącz monitor i komputer.
	- **INFO** Upewnij się, że instalacja w budynku ma wyłącznik automatyczny 120/240V, 20A (maksymalnie).
		- Przewody sygnałowe używane do łączenia komputera z monitorem mogą być różne w zależności od typu używanego komputera. Nieprawidłowe połączenie może spowodować poważne uszkodzenie zarówno monitora, jak i komputera. Kabel dostarczany wraz z monitorem to standardowy kabel z złączem. Jeżeli potrzebny jest specjalny kabel, skontaktuj się ze swym sprzedawcą lub najbliższym przedstawicielem firmy iiyama.
		- Wtykowe urządzenia klasy I typ A muszą być podłączone do uziemienia ochronnego.
		- Gniazdko sieciowe powinno być zainstalowane w pobliżu urządzenia i powinno być łatwo dostępne.
		- Nadmierne ciśnienie akustyczne w słuchawkach może spowodować uszkodzenie/utratę słuchu.

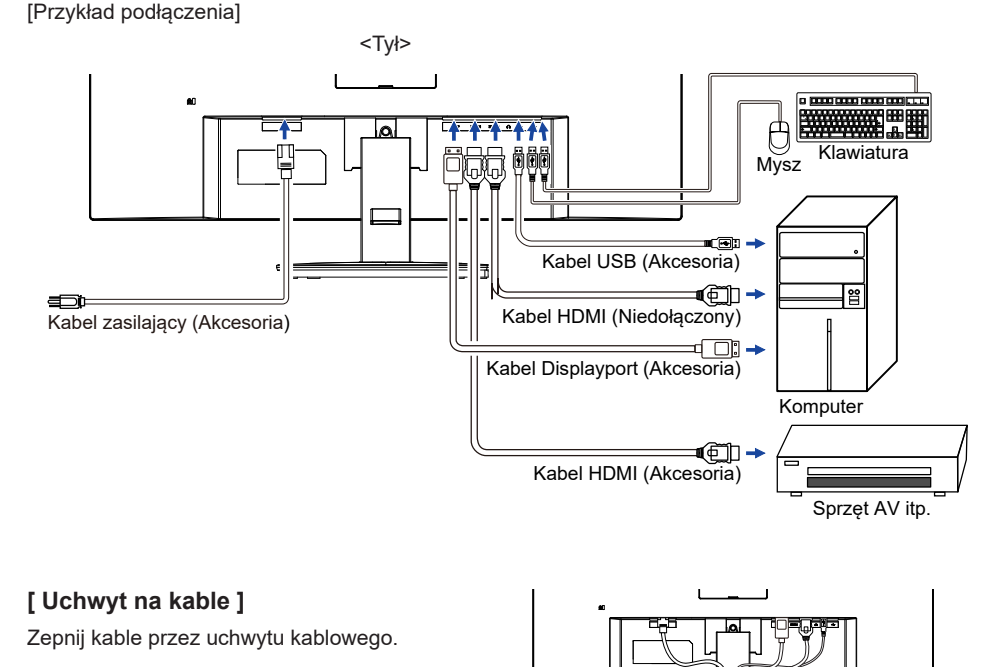

ZANIM URUCHOMISZ MONITOR 13

#### <span id="page-16-0"></span>■ Synchronizacja sygnałów

Patrz tabela synchronizacji dla podstawowych rozdzielczości w rozdziale SYNCHRONIZACJA na stronie 32.

### **REGULACJA WYSOKOŚCI I KĄTA WIDZENIA : ProLite XUB3294QSU**

- Optymalna praca przy monitorze polega na bezpośrednim, prostopadłym patrzeniu na ekran, następnie dostosuj wysokość i kąt monitora do własnych upodobań.
- Przy zmianie wysokości i kąta nachylenia panela przytrzymaj podstawkę monitora jedną ręką, aby uniknąć przewrócenia urządzenia.
- Panel LCD można ustawić na maksymalnej wysokości 150mm. Kąty nachylenia względem użytkownika mogą wynosić do 45° w lewo i prawo, do 23° w tył i 5° do przodu.
- **UWAGA ■Podczas zmiany wysokości lub kąta** nachylenia panela nie dotykaj ekranu LCD. W przeciwnym razie istnieje ryzyko uszkodzenia ekranu.
	- Zachowaj ostrożność przy zmianie wysokości lub kąta ustawienia monitora, aby nie przygnieść sobie palców albo dłoni.
	- Zachowaj ostrożność, by nie przytrzasnąć palców w czasie regulacji wysokości stopki i kąta nachylenia.

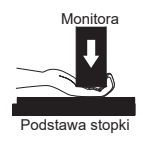

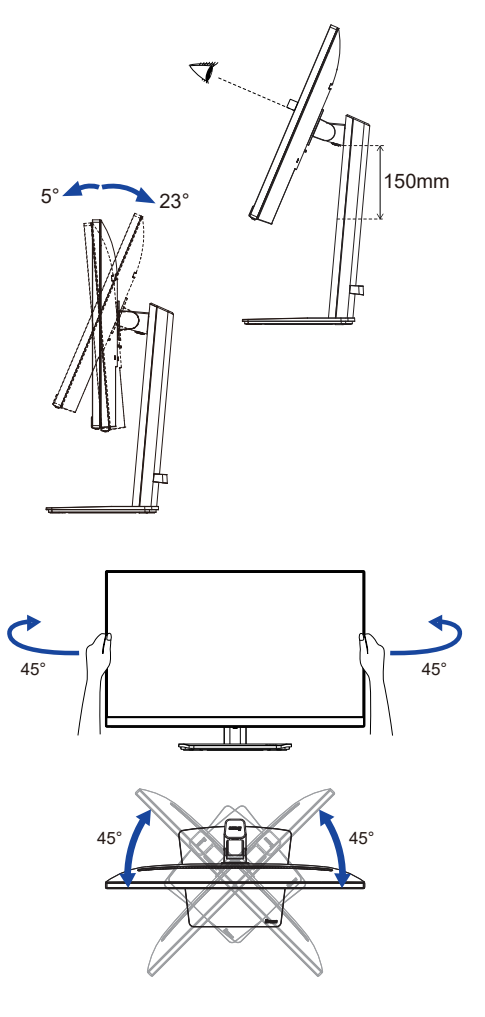

### <span id="page-17-0"></span>**REGULACJA KĄTA WIDZENIA : ProLite XU3294QSU**

- Optymalna praca przy monitorze polega na bezpośrednim, prostopadłym patrzeniu na ekran.
- Przytrzymaj podstawę tak by monitor nie przewrócił się podczas ustawiania kąta nachylenia monitora.
- Istnieje możliwość zmiany kąta nachylenia monitora o 22° w tył i 4° do przodu.
- Aby zapewnić korzystną dla zdrowia i rozluźnioną pozycję ciała, kiedy korzysta się z monitora na stanowisku roboczym z monitorem ekranowym, zalecany kąt pochylenia nie powinien przekraczać 10°. Dostosuj kąt monitora do własnych preferencji.
- 

**INFO** Nie dotykaj ekranu LCD przy zmianie kąta ustawienia monitora. Może to spowodować uszkodzenie lub pęknięcie ekranu LCD.

> ■ Zachowaj ostrożność przy zmianie kąta ustawienia monitora, aby nie przygnieść sobie palców albo dłoni.

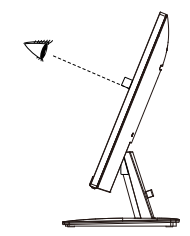

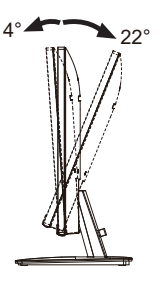

### <span id="page-18-0"></span>**OBSŁUGA MONITORA**

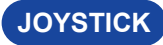

Joystick można pchać lub przechylać w następujących pięciu kierunkach.

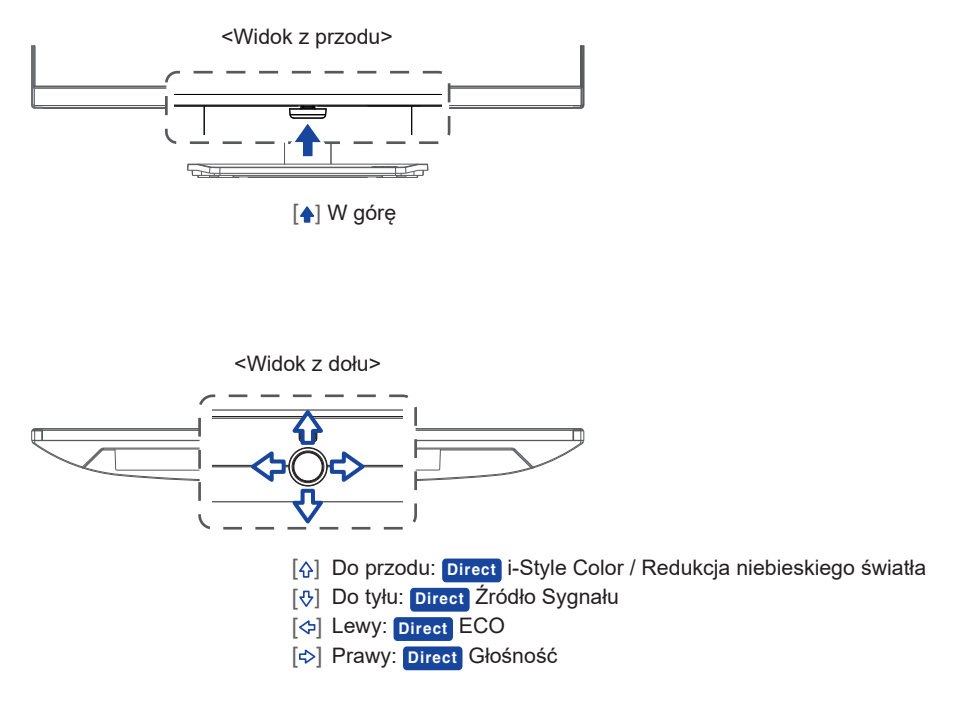

W celu zapewnienia najlepszego obrazu, monitor LCD firmy iiyama otrzymał w fabryce predefiniowane ustawienia synchronizacji (patrz str. 32). Możesz także dostosować obraz, wykonując operację pokazaną poniżej.

**Naciśnij Joystick [ ] na monitorze, aby uruchomić funkcję menu ekranowego (OSD). Są tutaj dodatkowe pozycje menu, które można przełączać Joystick [ / ].** 

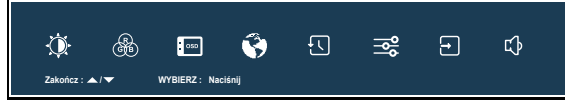

- **Wybierz pozycję menu, zawierającą ikonę regulacji dotyczącą regulacji, jaką chcesz przeprowadzić. Naciśnij Joystick. Następnie użyj Joystick [** / **] do wyróżnienia ikony żądanej regulacji.**
- **Naciśnij ponownie Joystick. Używając Joystick [ / ] dokonaj odpowiedniej regulacji lub ustawienia.**
- **Naciśnij Joystick i przechyl go [ ] aby opuścić menu, a wprowadzone ustawienia zostaną automatycznie zapisane.**

Na przykład, aby dokonać korekty położenia w pionie OSD, wybierz pozycję menu "OSD", a następnie naciśnij Joystick. Potem użyj Joystick [ $\Diamond/\Diamond$ ] aby wybierz "Pozycja pionowa".

Skala regulacji staje się aktywna po naciśnięciu Joystick. Wtedy użyj Joystick  $\langle \varphi/\varphi \rangle$  do zmiany ustawienia położenia w pionie OSD. Położenie całego wyświetlanego obrazu będzie zmieniać się na bieżąco zgodnie z wprowadzanymi zmianami.

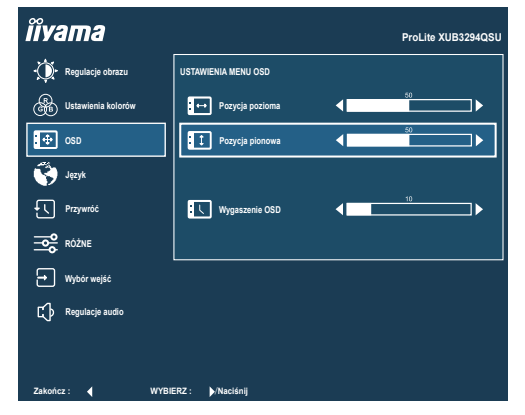

Naciśnij lub przechyl Joystick  $\lceil \hat{\omega}/\hat{\vee} \rceil$  i Na koniec przechyl go  $\lceil \hat{\omega} \rceil$  aby zamknąć OSD, a wszystkie zmiany są zapisywane w pamięci.

#### **UWAGA**

- Jeśli operacje na joysticku zostaną przerwane podczas regulacji, menu ekranowe zniknie po upływie okresu czasu zdefiniowanego w ustawieniu "Wygaszenie OSD". Przechylenie Joystick [ $\Leftrightarrow$ ] również szybko wyłącza menu ekranowe.
- W chwili zniknięcia menu ekranowego następuje zapisanie w pamięci wszelkich wprowadzonych zmian. Należy unikać wyłączania zasilania, kiedy korzysta się z menu ekranowego.

### <span id="page-20-0"></span>**ZAWARTOŚĆ MENU REGULACJA**

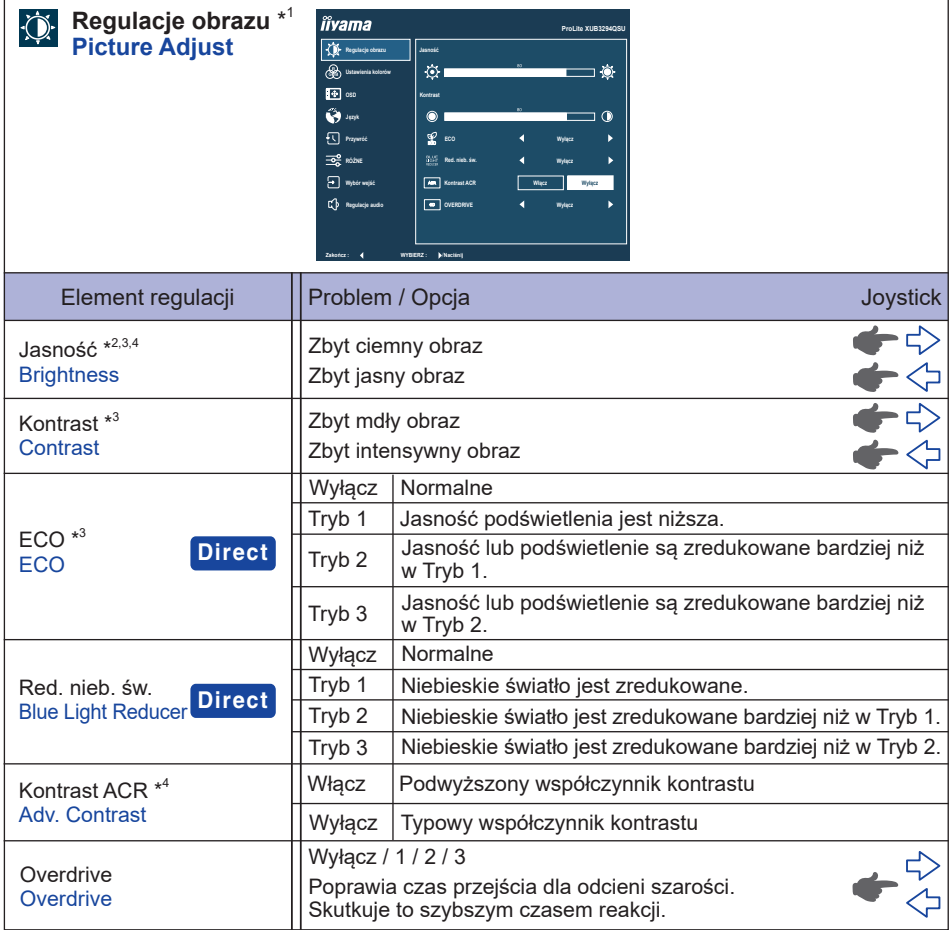

\*<sup>1</sup> Niedostępne, gdy włączona jest funkcja "i-Style Color".

- \* 2 Dokonaj regulacji parametru Jasność, gdy używasz monitora w ciemnym pomieszczeniu i odnosisz wrażenie, że obraz jest zbyt jasny.
- \*<sup>3</sup> Niedostępne, gdy włączona jest funkcja "Kontrast ACR".
- \*<sup>4</sup> Niedostępne, gdy włączona jest funkcja "ECO".

### **Direct**

Wykonując następujące operacje, możesz pominąć te elementy Menu i bezpośrednio wyświetlić opcję.

- $\bullet$  ECO : Przechyl Joystick  $\lceil \diamondsuit \rceil$ , kiedy nie jest wyświetlane menu.
- Red. nieb. św. : Przechyl Joystick do przodu przez 3 sekundy, kiedy nie jest wyświetlane menu.

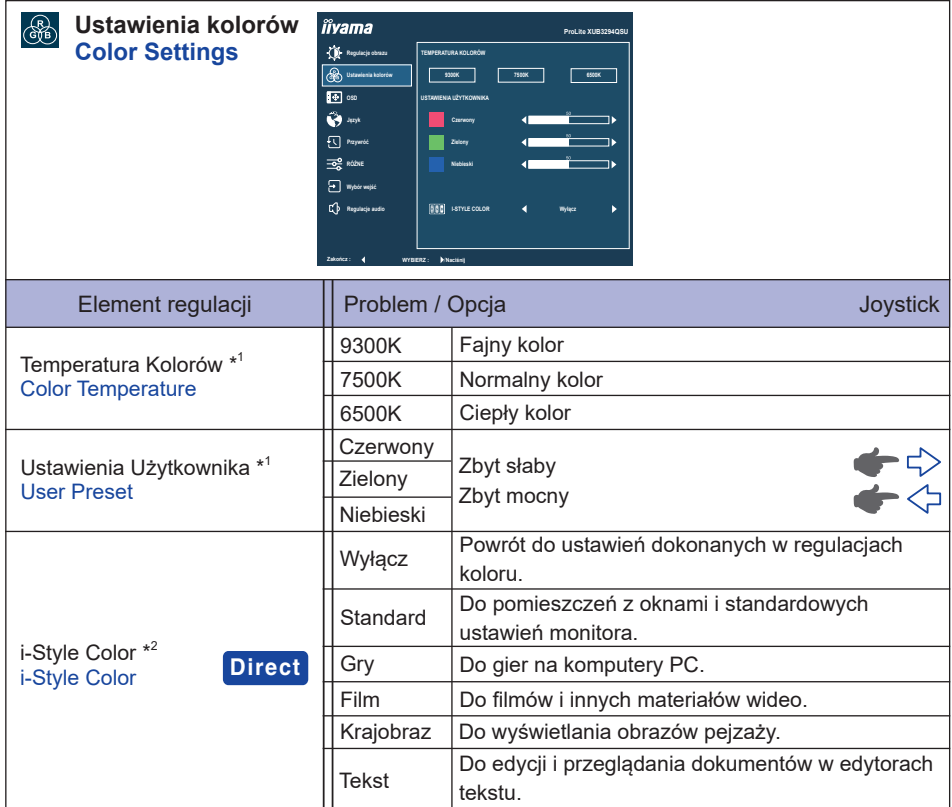

 $^{\ast1}$  Niedostępne, gdy włączona jest funkcja "i-Style Color" lub "Red. nieb. św".

 $^{*2}$  Niedostępne, gdy włączona jest funkcja "Red. nieb. św".

### **Direct**

Wykonując następujące operacje, możesz pominąć te elementy Menu i bezpośrednio wyświetlić opcję.

 i-Style Color : Przechyl Joystick do przodu, kiedy nie jest wyświetlane Menu ekranowe.

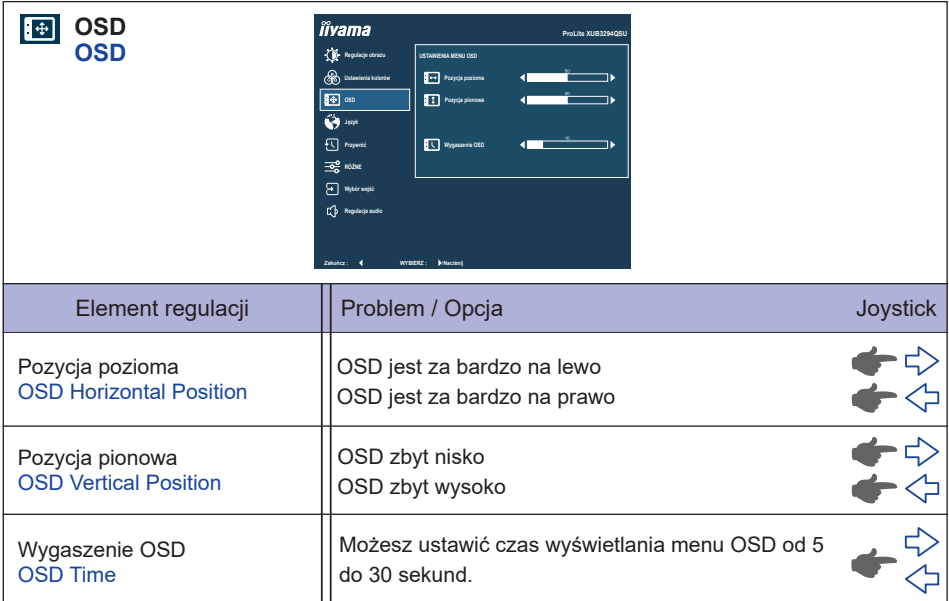

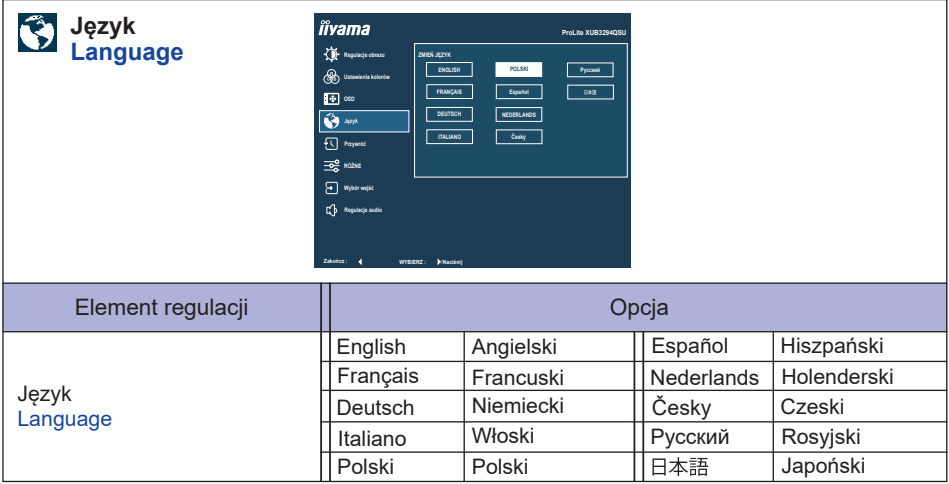

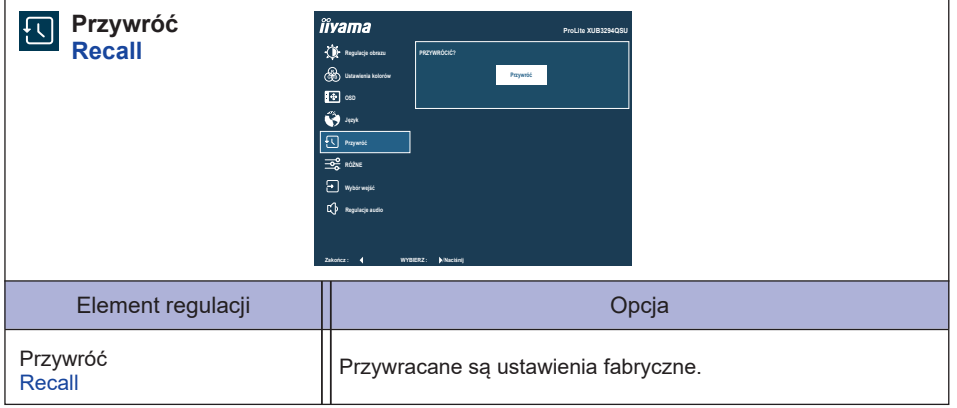

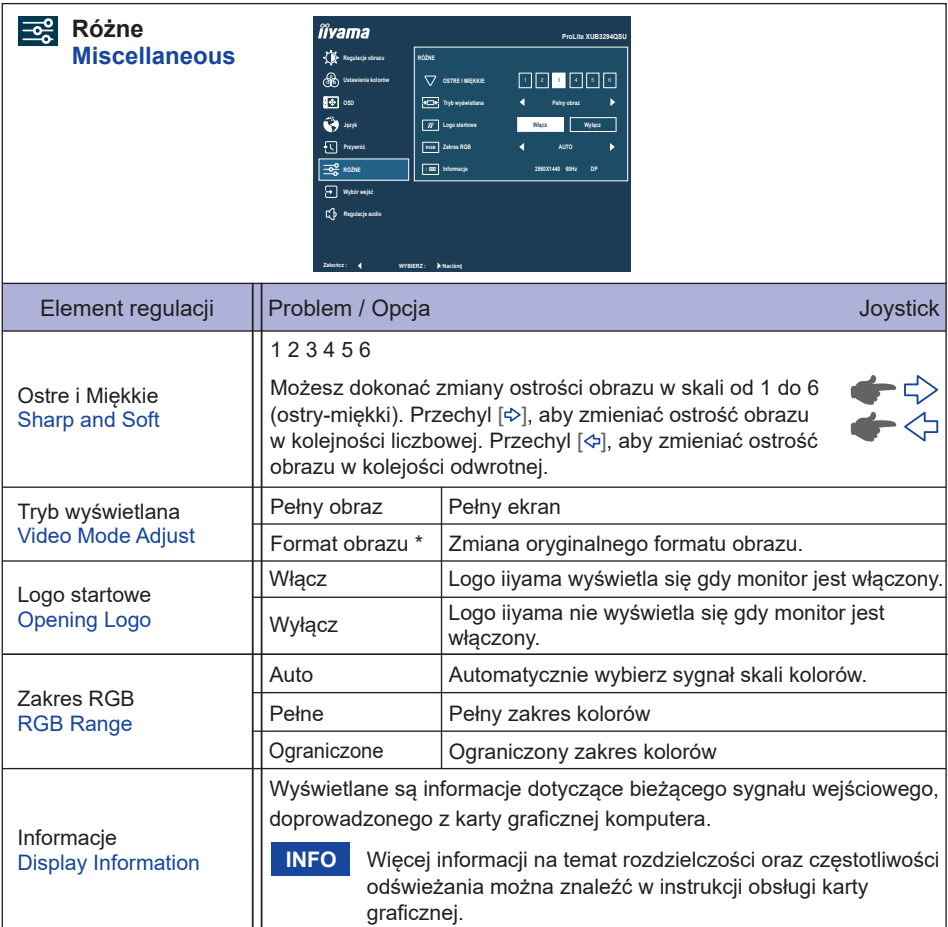

\* Option niedostępna dla rozdzielczości 16:9.

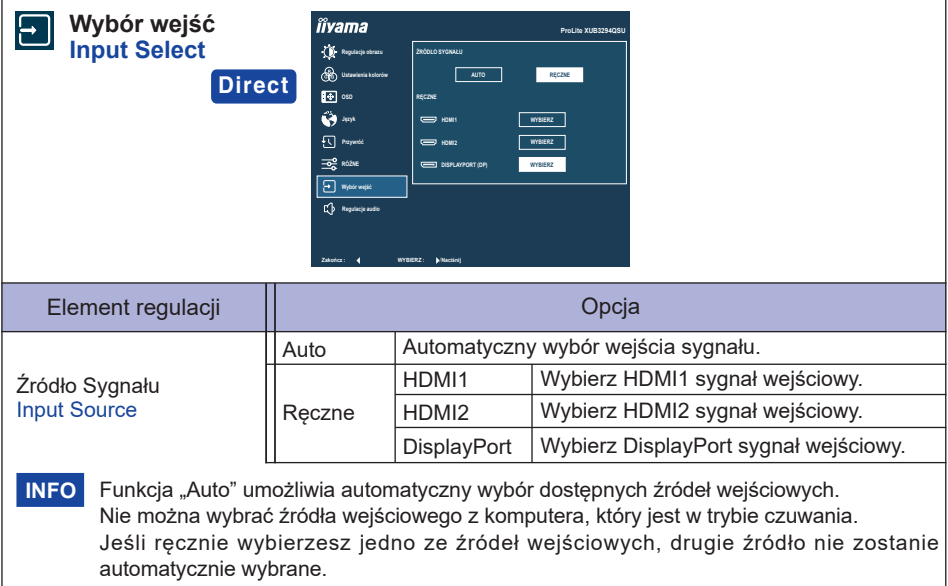

### **Direct**

Wykonując następujące operacje, możesz pominąć te elementy Menu i bezpośrednio wyświetlić opcję.

 Wybór wejść : Przechyl Joystick do tyłu, kiedy nie jest wyświetlane Menu ekranowe.

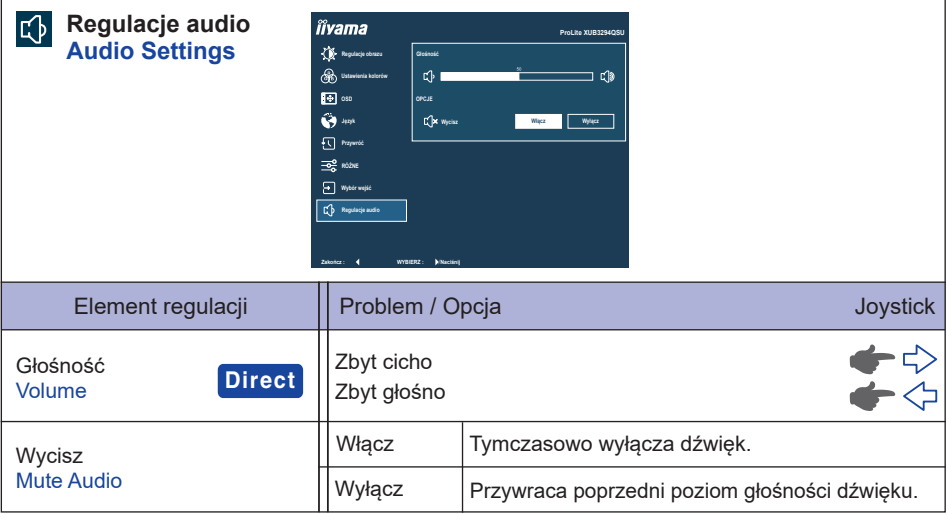

### **Direct**

Wykonując następujące operacje, możesz pominąć te elementy Menu i wyświetlić bezpośrednio skalę regulacji.

● Głośność : Przechyl Joystick [->], kiedy nie jest wyświetlane Menu ekranowe.

#### **Blokada**

#### <Menu OSD>

Menu OSD można zablokować, aby uniemożliwić przypadkowe wprowadzenie zmian.

- 1. Upewnij się, że monitor jest włączony.
- 2. Blokada menu OSD jest aktywowana poprzez przechylenie Joystick [ $\div$ ] na około 10 sekund. Jeśli spróbujesz wejść w menu OSD poprzez Jovstick, na ekranie pojawi się infomacja "Menu OSD zablokowane".
- 3. Blokada menu OSD jest deaktywowana poprzez ponowne przechylenie Joystick [ $\div$ ] przez około 10 sekund.

#### <Funkcja Przycisku zasilania>

Funkcję Przycisku zasilania można zablokować, aby uniknąć przypadkowego włączenia zasilania.

- 1. Upewnij się, że monitor jest włączony.
- 2. Funkcja Przycisku zasilania zostanie zablokowana przez przechylenie Joystick [ ] przez około 10 sekund. Jeśli spróbujesz wyłączyć monitor, naciskając Joystick, na ekranie pojawi się komunika "Przycisk Power zablokowany".
- 3. Funkcja Przycisku zasilania zostanie odblokowana poprzez ponowne przechylenie Joystick [ $\Leftrightarrow$ ] na około 10 sekund.

### <span id="page-28-0"></span>**FUNKCJA CZUWANIA**

Ten produkt posiada funkcję czuwania. Jeżeli ta funkcja jest aktywna, zapewnia automatyczne redukowanie niepotrzebnego zużycia energii przez monitor, kiedy komputer nie jest używany. Monitor przechodzi do trybu czuwania, jak to przedstawiono poniżej. Funkcja czuwania, wraz z wszelkimi ustawieniami zegarów, jest konfigurowana przez system operacyjny. W podręczniku systemu operacyjnego możesz sprawdzić konfigurację czuwania.

#### **Tryb czuwania**

Kiedy zostaną wyłączone sygnał wideo z komputera, monitor przechodzi do trybu czuwania, który zapewnia obniżenie zużycia energii do poziomu poniżej 0,5W\*. Ekran staje się ciemny, a wskaźnik zasilania zmienia kolor na pomarańczowy. Po ponownym dotknięciu klawiatury lub myszki następuje wyjście z trybu czuwania i obraz pojawia się po kilku sekundach.

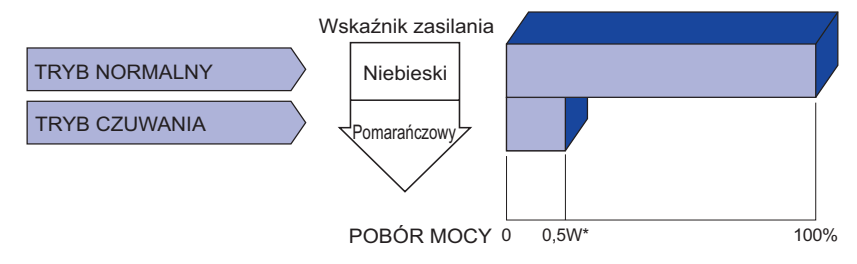

\* Gdy urządzenia USB nie są podłączone.

### <span id="page-29-0"></span>**ROZWIĄZYWANIE PROBLEMÓW**

Gdy monitor nie działa prawidłowo, wykonaj poniższe czynności w celu znalezienia prawdopodobnego rozwiązania problemu.

- 1. W zależności od występującego problemu wykonaj regulacje przedstawione w punkcie OBSŁUGA MONITORA. Gdy nie zapewnia to przywrócenia obrazu, przejdź do czynności 2.
- 2. Jeżeli nie możesz znaleźć stosownej pozycji regulacji w punkcie OBSŁUGA MONITORA lub problem nie ustępuje, wykonaj poniższe czynności kontrolne.
- 3. W przypadku gdy zetknąłeś się z problemem, który nie został opisany poniżej lub nie możesz skorygować tego problemu, zaprzestań użytkowania monitora i skontaktuj się ze swoim dostawcą lub centrum serwisowym firmy iiyama w celu uzyskania dodatkowej pomocy.

#### **Problem Sprawdź**

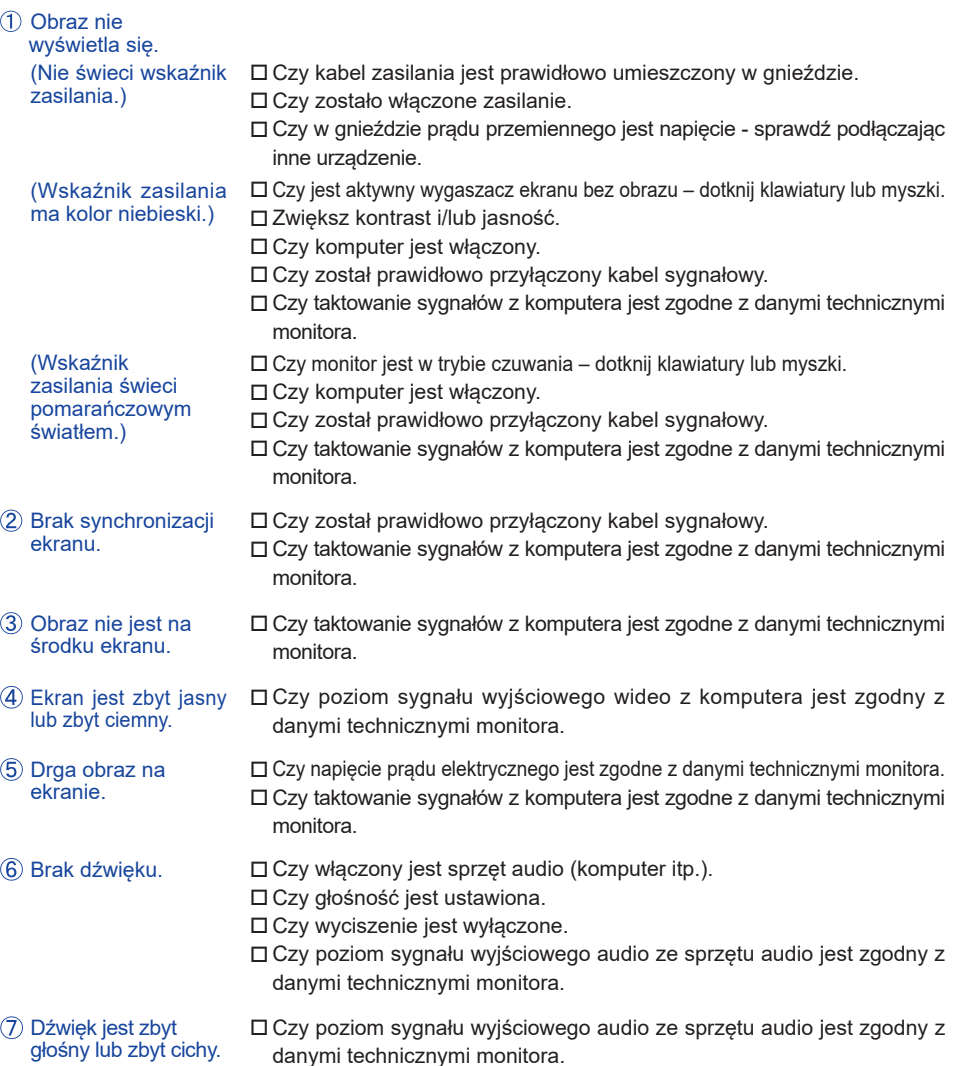

### <span id="page-30-0"></span>**INFORMACJE NA TEMAT RECYKLINGU**

Nie wyrzucaj swego monitora – przyczynisz się do lepszej ochrony środowiska. Odwiedź naszą witrynę: https://iiyama.com, aby uzyskać informacje o recyklingu monitorów.

### <span id="page-31-0"></span>**DODATEK**

Specyfikacje i wygląd produktów mogą ulec zmianie bez wcześniejszego zawiadomienia.

### **DANE TECHNICZNE : ProLite XUB3294QSU**

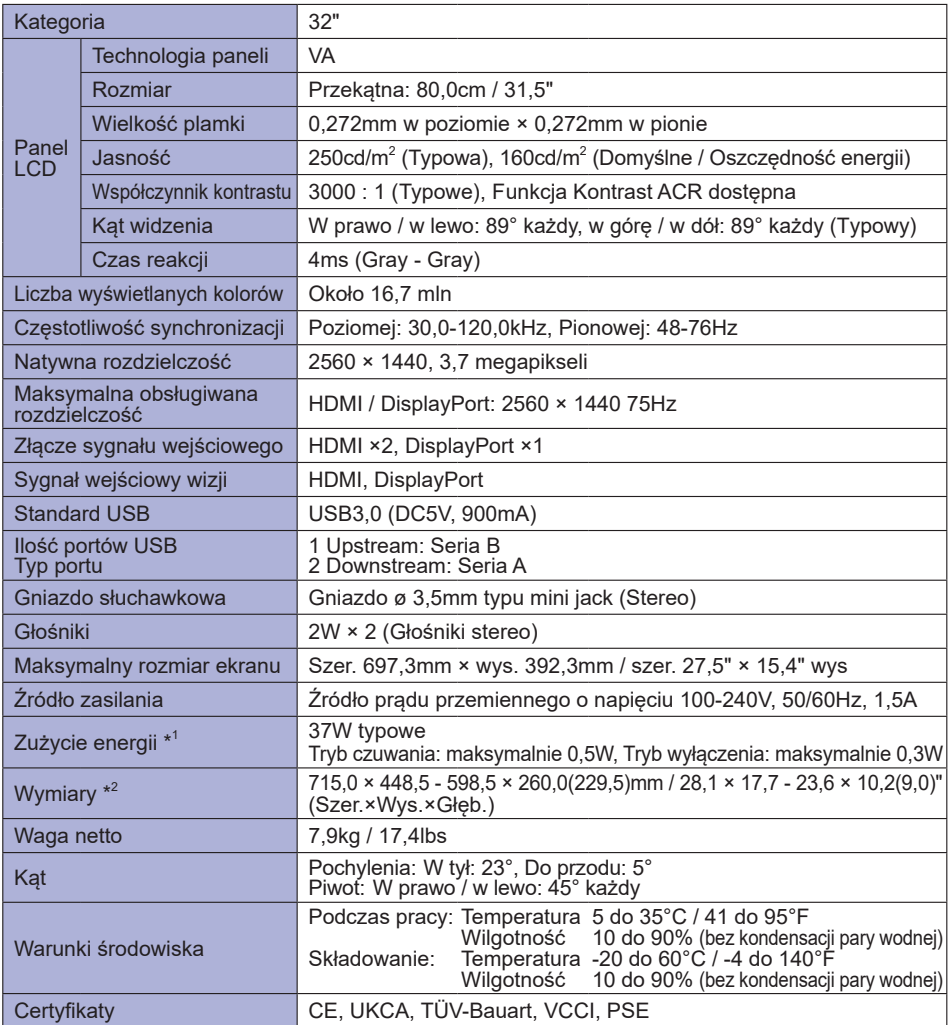

**INFO** \* <sup>1</sup> Gdy urządzenia USB nie są podłączone.

\* <sup>2</sup> ( ) : Głębokość podstawy stopki.

### <span id="page-32-0"></span>**DANE TECHNICZNE : ProLite XU3294QSU**

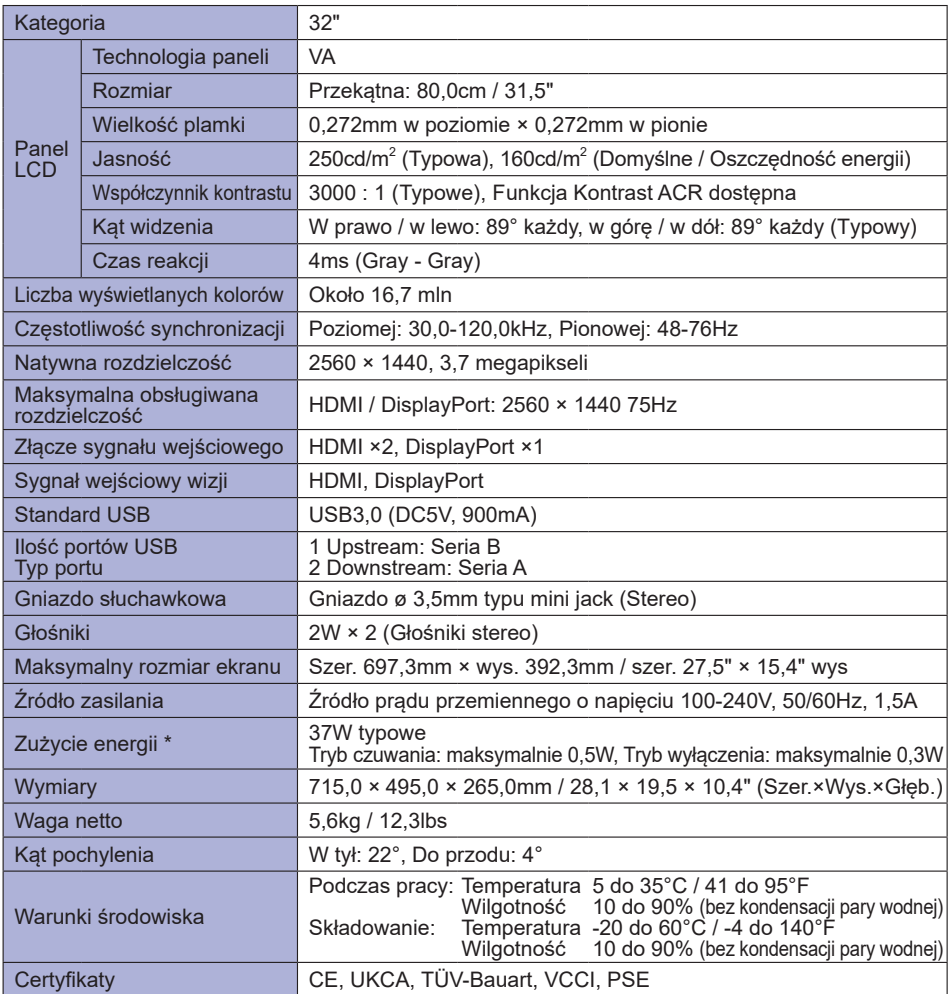

**POLSKI**

**INFO** \* Gdy urządzenia USB nie są podłączone.

### <span id="page-33-0"></span>**WYMIARY : ProLite XUB3294QSU**

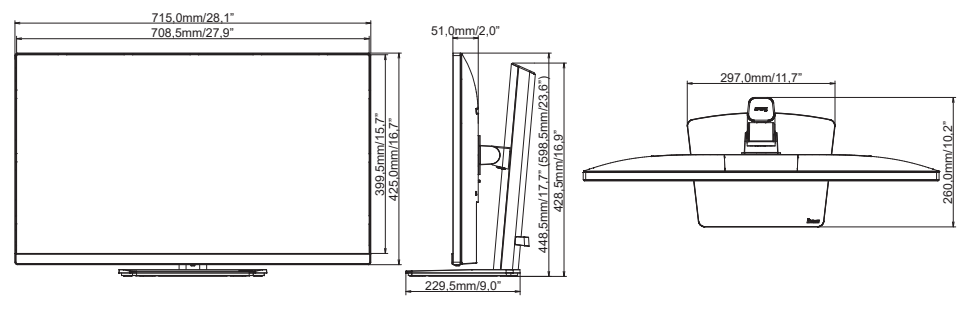

( ) : W nawiasach podano wartości maksymalne

### **WYMIARY : ProLite XU3294QSU**

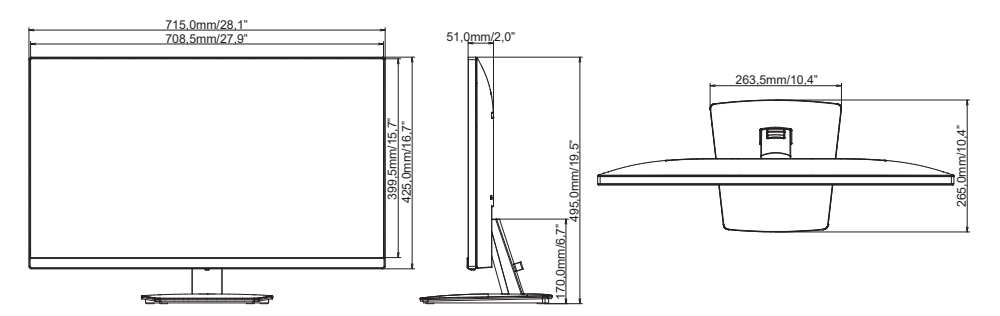

### <span id="page-34-0"></span>**SYNCHRONIZACJA**

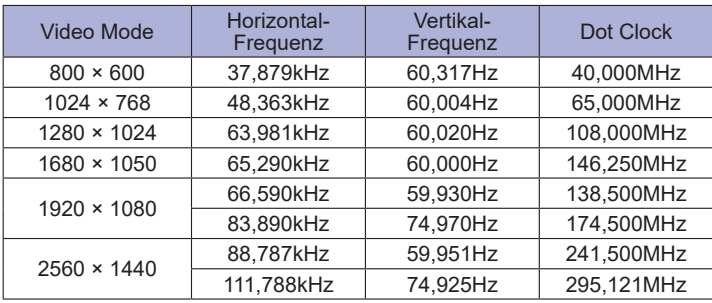